# Vostro 15 3000 Series

# Quick Start Guide

Hướng dẫn khởi động nhanh

# 1 Connect the power adapter and press the power button

Sambungkan adaptor daya dan tekan tombol daya Kết nối với bộ chuyển đổi nguồn điện và nhấn nút nguồn توصيل مهايئ التيار والضغط على زر التشغيل

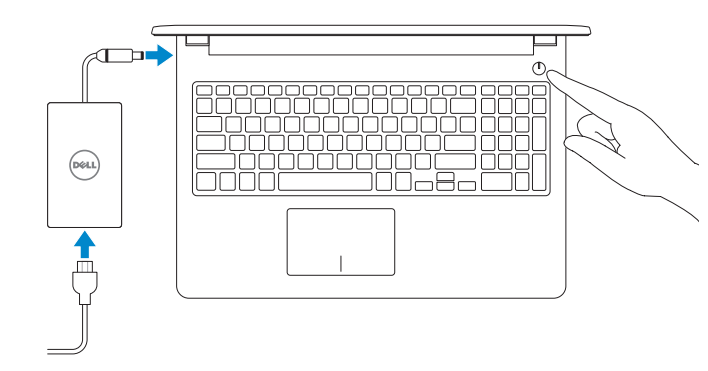

# 2 Finish operating system setup

Tuntaskan penataan sistem operasi | Kết thúc thiết lập hệ điều hành إنهاء إعداد نظام التشغيل

## Ubuntu

#### Follow the instructions on the screen to finish setup.

Ikuti petunjuk pada layar untuk menyelesaikan pengaturan. Làm theo các hướng dẫn trên màn hình để hoàn tất việc thiết lập. اتبع اإلرشادات التي تظهر على الشاشة إلنهاء عملية اإلعداد.

GHI CHÚ: Nếu bạn đang kết nối với một mạng không dây bảo mật, hãy nhập mật khẩu để truy cập mạng không dây khi được nhắc.

## Windows 7

#### Set a password for Windows

Atur kata sandi untuk Windows | Cài mật khẩu cho Windows إعداد كلمة المرور لنظام Windows

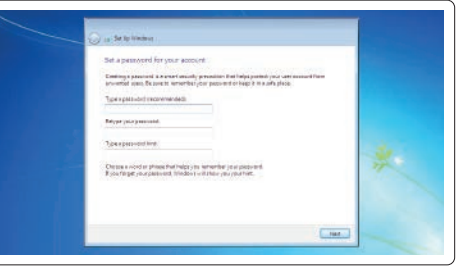

#### Connect to your network

Sambungkan ke jaringan Anda | Kết nối vào mạng của bạn التوصيل بالشبكة

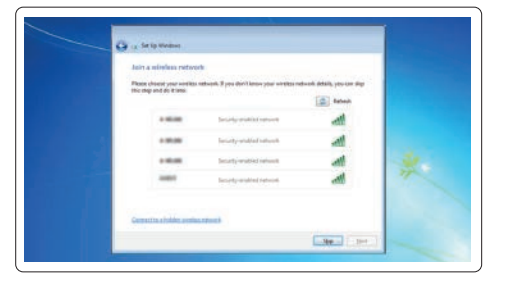

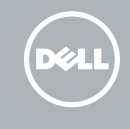

#### $\mathbb Z$  NOTE: If you are connecting to a secured wireless network, enter the password for the wireless network access when prompted.

CATATAN: Jika Anda menghubungkan ke jaringan nirkabel aman, masukkan kata sandi untuk akses jaringan nirkabel tersebut saat diminta.

**مالحظة**: في حالة اتصالك بشبكة السلكية مؤمنة، أدخل كلمة المرور لوصول الشبكة الالسلكية عند مطالبتك.

#### Protect your computer

Lindungi komputer Anda | Bảo vệ máy tính của bạn حماية جهاز الكمبيوتر الخاص بك

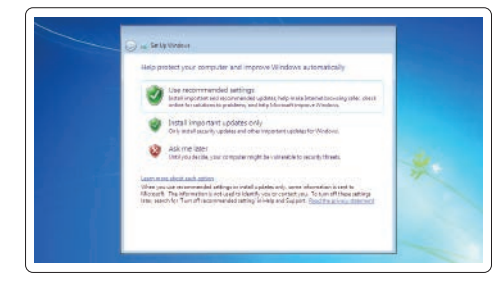

#### Product support and manuals

Manual dan dukungan produk Hỗ trợ sản phẩm và sách hướng dẫn دعم المنتج والدالئل

Dell.com/support Dell.com/support/manuals Dell.com/support/windows Dell.com/support/linux

#### Contact Dell

Hubungi Dell | Liên hệ Dell االتصال بـ Dell

Dell.com/contactdell

Regulatory and safety Regulasi dan keselamatan | Quy định và an toàn ممارسات األمان والممارسات التنظيمية

Dell.com/regulatory\_compliance

Regulatory model Model regulatori | Model quy định الطراز التنظيمي

Jenis regulatori | Loại quy định

P47F

Regulatory type

النوع التنظيمي

P47F007

# Computer model

Model komputer | Model máy tính طراز جهاز الكمبيوتر

Vostro 15-3561

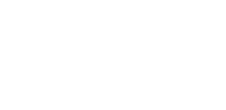

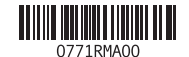

© 2016 Dell Inc. © 2016 Microsoft Corporation. © 2016 Canonical Ltd.

Printed in China. 2016-06

## Features

Fitur | Tính năng | الميزات

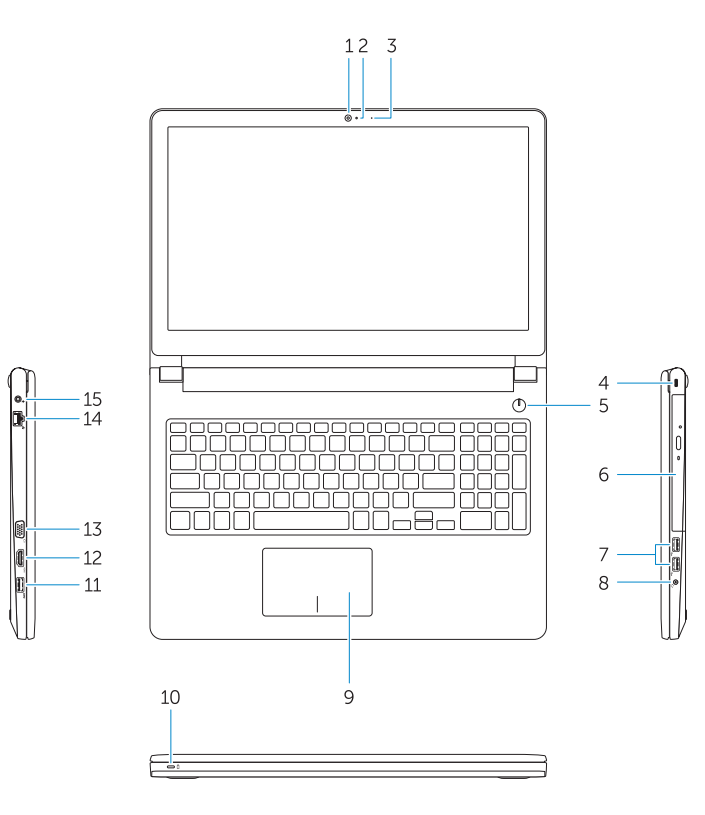

- 2. Lampu status kamera
- 3. Mikrofon
- 4. Slot kabel pengaman
- 5. Tombol daya
- 6. Drive optik
- 7. Konektor USB 2.0
- 8. Konektor headset
- 9. Panel sentuh
- 10. Lampu daya dan status isi daya baterai

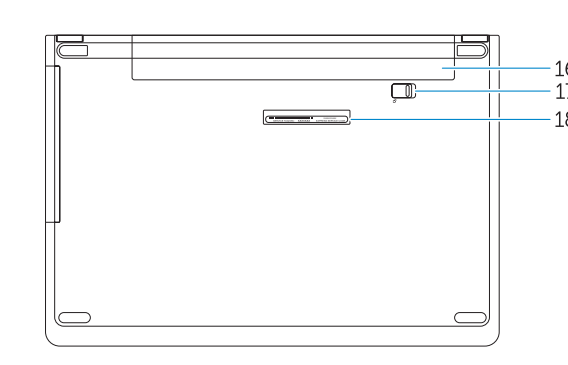

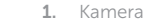

6. محرك الأقراص الضوئية موصال 2.0 USB . 7 موصل سماعة الرأس . 8 9. لوحة اللمس 1010ضوء التيار وحالة البطارية

1111موصل 3.0 USB 12. موصل HDMI 1313موصل VGA 14. موصل الشبكة 15. موصل التيار 1616البطارية 17. مزلاج البطارية 18. ملصق رمز الخدمة

- 1. Camera 2. Đèn trạng thái camera 3. Micrô 4. Khe cáp bảo vệ 5. Nút nguồn 6. Ô đĩa quang 7. Đầu nối USB 2.0 8. Đầu nối tai nghe
- 9. Bàn di chu ộ t
- 10. Đèn nguồn và trạng thái pin
- 11. Konektor USB 3.0 12. Konektor HDMI
- 
- 13. Konektor VGA
- 14. Konektor jaringan
- 15. Konektor daya
- 16. Baterai
- 17. Kait baterai
- 18. Label Tag Servis

11. Đầu nối USB 3.0 12. Đầu nối HDMI 13. Đầu nối VGA 14. Đầu nối mang 15. Đầu nối nguồn 16. Pin 17. Chốt pin

18. Nhãn Thẻ Dịch Vụ

#### $F6$ Next track

 $F8$ ັ໘∣

الكاميرا . 1 ضوء حالة الكاميرا . 2 3. الميكروفون 4. فتحة كابل الأمان زر التيار . 5

> CATATAN: Untuk informasi selengkapnya, lihat Panduan *untuk Pemilik* di Dell.com/support/manuals . GHI CHÚ: Để biết thêm thông tin, hãy xem *Hướng dẫn sử dụng* tại Dell.com/support/manuals . مالحظة: لمزيد من المعلومات، انظر د*ليل المالك* على الموقع Dell.com/support/manuals.

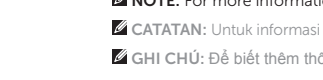

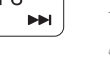

## Shortcut keys

Tombol pintasan | Phím tắt مفاتيح االختصار

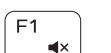

 $F2$ — on l

 $F<sub>3</sub>$ 

 $F4$  $H =$ 

F5

 $\blacktriangleright$  H

## Mute audio

Mendiamkan audio | Tắt âm كتم الصوت

### Decrease volume

- 1. Camera
- 2. Camera status light 3. Microphone
- 
- 4. Security cable slot
- 5. Power button
- 6. Optical drive
- 7. USB 2.0 connectors
- 8. Headset connector
- 9. Touchpad
- 10. Power and battery-status light

Mengurangi volume | Giảm âm lượng خفض مستوى الصوت

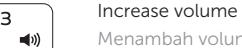

## Menambah volume | Tăng âm lượng رفع مستوى الصوت

11. USB 3.0 connector 12. HDMI connector 13. VGA connector 14. Network connector 15. Power connector 16. Battery 17. Battery latch 18. Service Tag label

#### Previous track

Trek sebelumnya | Bản nhạc trư ớc đó المسار السابق

## Play/Pause

Putar/Jeda | Phát/Tạm dừng تشغيل/إيقاف مؤقت

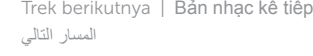

# المسار التالي

## Switch to external display

Mengalihkan ke display eksternal Chuyển đổi sang màn hình hiển thị bên ngoài التبديل إلى الشاشة الخارجية

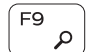

## Search

Mencari | Tìm kiếm بحث

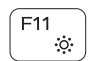

#### Decrease brightness

Mengurangi kecerahan | Giảm đ ộ sáng تخفيض مستوي السطوع

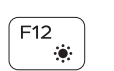

## Increase brightness

Menambah kecerahan | Tăng đ ộ sáng رفع مستوى السطوع

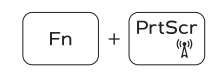

#### Turn off/on wireless

Mematikan/menghidupkan nirkabel Tắt/m ở mạng không dây تشغيل/إيقاف تشغيل االتصال الالسلكي

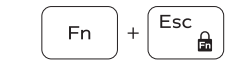

## Toggle Fn-key lock

Mengalihkan kunci tombol Fn | Bật tắt khóa phím Fn تبديل قفل مفتاح Fn

#### NOTE: For more information, see *Owner's Manual* at Dell.com/support/manuals .